Arriva GARR-X: l'alta capacità a casa degli utenti

### EduRoamIstruzioni per l'uso

#### **Lorenzo Puccio – GARR**

**Giancarlo VIOLA - GARR**

orkshop GARR, Ancona 21-23 Aprile 2010

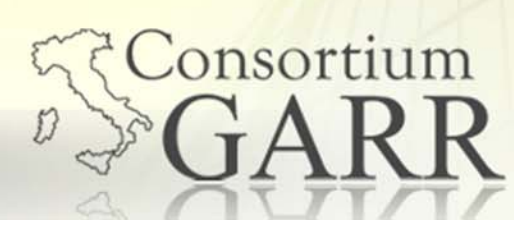

- Il servizio e la Federazione
	- Cos'e' Eduroam?
	- Come aderire alla Federazione
- Come FUNZIONA
- La ricetta per preparare EduRoam
	- Configurazione del Controller Wireless
	- Configurazione del server Radius
	- Verifica del servizio
	- Servizi da garantire agli utenti di EduRoam

Cosa fare in caso di incedente

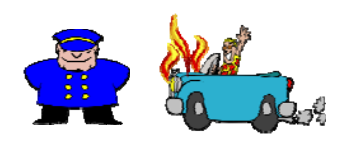

2

Consortium

Lorenzo Puccio - GARR - aggiornato al 03/06/10 10°Workshop GARR, Ancona 21-23 Aprile 2010

*Cos'e' Eduroam?*

3

Consortium

#### **Eduroam**

(**Edu**cation **Roam**ing)

è un servizio che offre connettivita' wireless sicura agli utenti che aderiscono alla federazione.

#### **Numeri:**

**34 Istituti in Italia**

#### **Dove e' attivo**

**Europa, Canada Australia Cina Giappone Nuova Zelanda USA e sta per essere attivato nella regione Asiatica**

*Come aderire alla FEDERAZIONE ITALIANA*

#### **Adesione**

- **Resurce Provider o Identity Provider?**
- **Far firmare al Rettore/Direttore il modulo di adesione.**
- **Inviare il modulo in duplice copia a mezzo raccomandata al Consorium GARR.**
- **Il modulo verra' quindi controfirmato <sup>e</sup> reinviato al richiedente.**
- **Ricevuto il modulo controfirmato si potra' procedere al setup del servizio**
	- Con il supporto del gruppo eduroam@garr.it

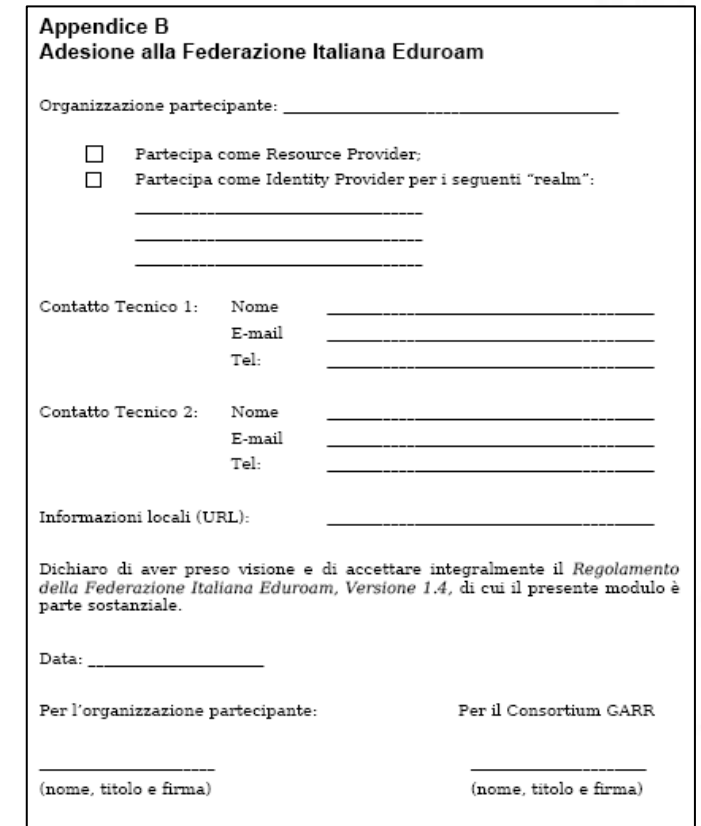

http://www.servizi.garr.it/index.php/it/eduroam/documenti/doc\_download/ 18-regolamento-della-federazione-italiana-eduroam-

10°Workshop GARR, Ancona 21-23 Aprile 2010 Lorenzo Puccio - GARR - aggiornato al 03/06/10

4

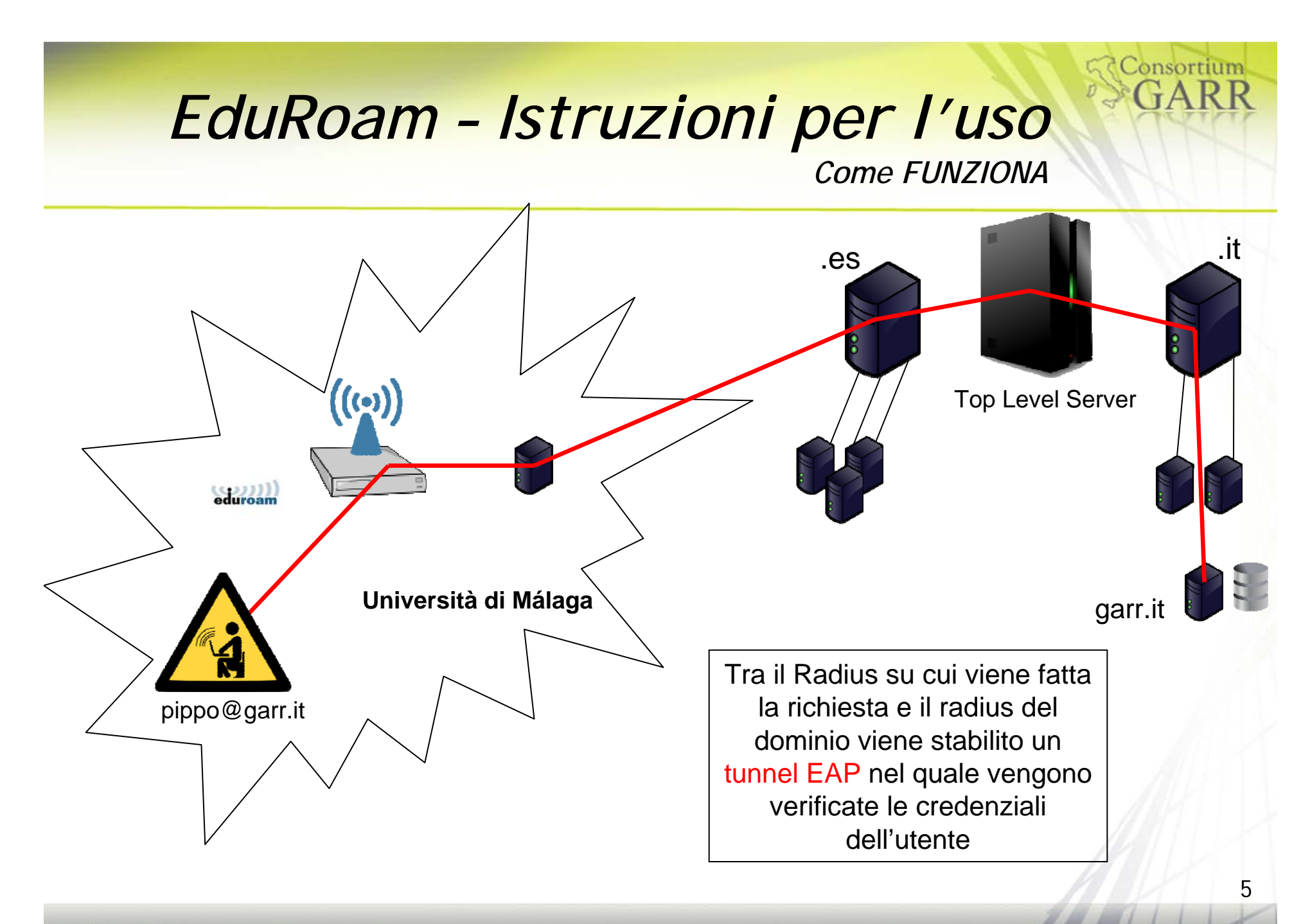

*La ricetta per la preparare di EduRoam - INGREDIENTI*

- Rete Wireless di Campus
	- Controller Wireless
- Sistema centralizzato delle utenze locali (LDAP-MySqL-...)
- **Server Radius con certificato** 
	- Si puo' richiedere un certificato per il server a ca.garr.it
- **Indirizzi IP pubblici**

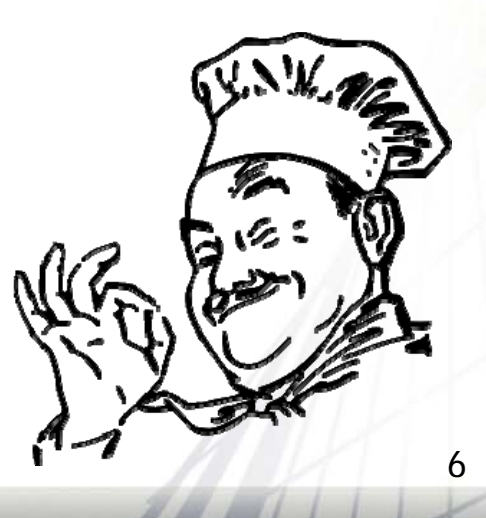

**Consortium** 

*La ricetta per la preparare di EduRoam - INGREDIENTI*

**Consortium** 

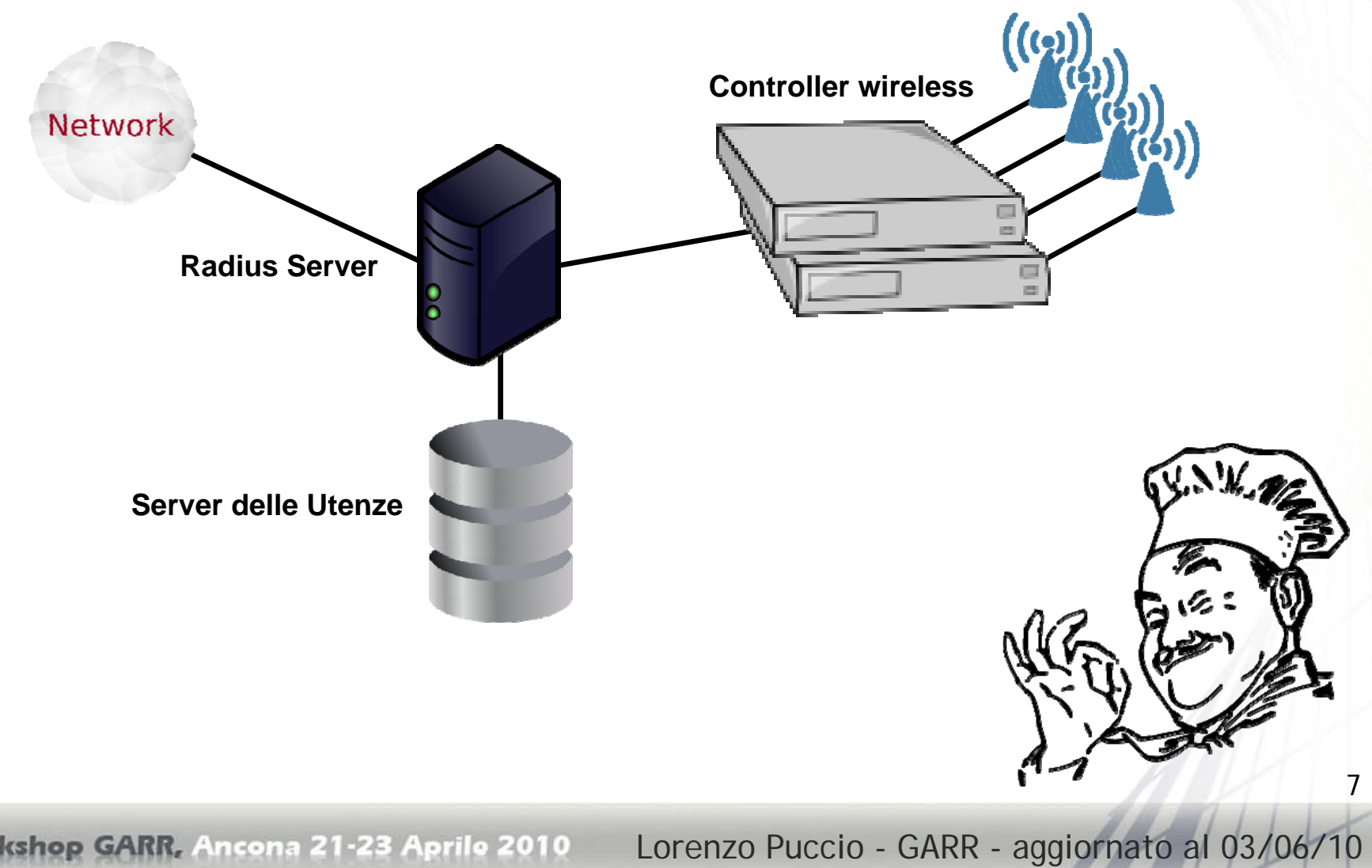

10°Workshop GARR, Ancona 21-23 Aprile 2010

*Preparazione … Configurazione del Controller Wireless*

#### SSID: eduroam

- Network Authentication: WPA e WPA2 (Enterprise)
- **Encryption: TKIP e AES**
- Abilitare il protocollo 802.1X
- **Indirizzo IP del server RADIUS per l'autenticazione**
- Indirizzo del server RADIUS per l'accountig

8

*Preparazione … Server Radius*

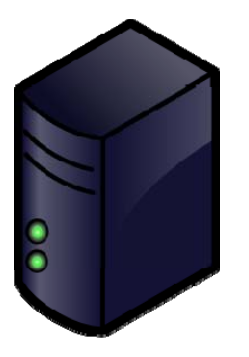

FreeRadius **Radiator** Radiator

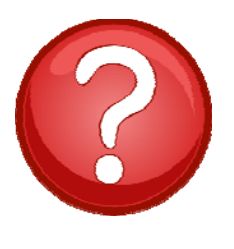

*http://freeradius.org/* http://www.open.com.au/radiator/

9

*Preparazione … Configurazione del server FreeRADIUS - Radiator definizione dei Client*

#### *FreeRADIUS Radiator*

/etc/radiusdir/clients.conf etc/radiusdir/radius.conf

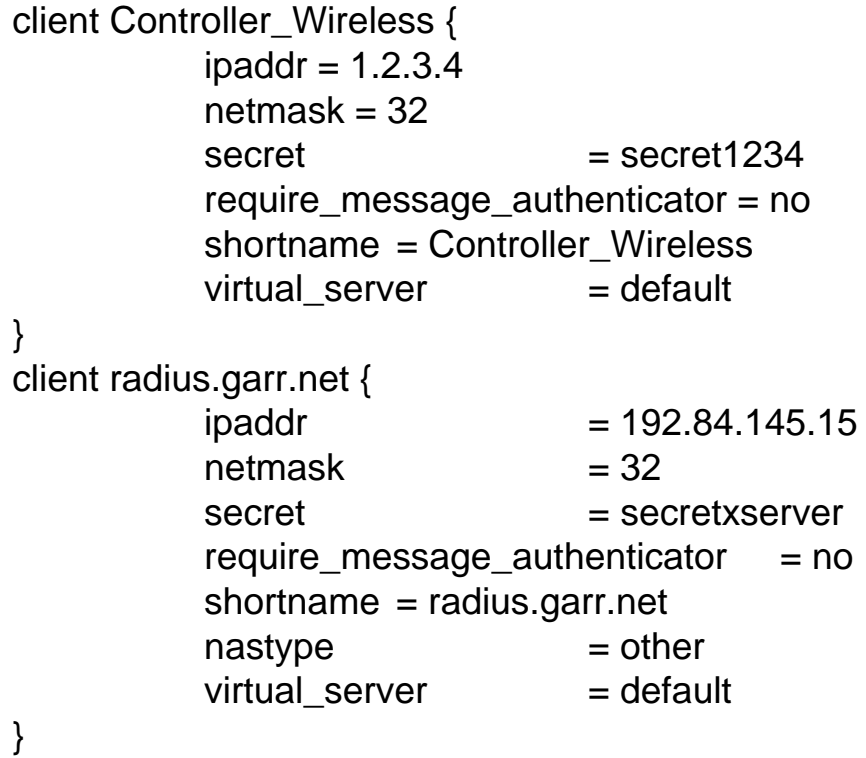

<Client 123.123.123.123>Secret passwordradius </Client>

<ClientListSQL> DBSource dbi:mysql:radius DBUsername <Username>DBAuth <Password>

</Client>

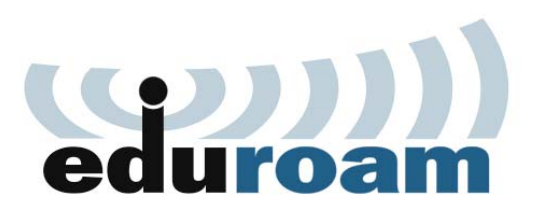

**E' consigliato definire un client anche per i test locali**.

10°Workshop GARR, Ancona 21-23 Aprile 2010 Lorenzo Puccio - GARR - aggiornato al 03/06/10

10

*Preparazione … Configurazione del server RADIUS configurazione del proxy server*

#### *FreeRADIUS*

default fallback  $=$  yes

**ipaddr = 192.84.145.15**

**secret = questae'lapasswordradius**

pool = EDUROAM-IT

 $type$  = radius

 $type = author + acct$ 

 $port = 1812$ 

nostrip

home\_server radius.garr.net {

proxy server {

realm DEFAULT {

}

….

….}

}

#### *Radiator*

/etc/radiusdir/proxy.conf /etc/radiusdir/radius.conf

<Handler NAS-Port-Type=Wireless-IEEE-802-11> <AuthBy RADIUS> Host 192.84.145.15Secret passorwdradius AuthPort 1812AcctPort 1813Retries 3</AuthBy>

</Handler>

eduroal

10°Workshop GARR, Ancona 21-23 Aprile 2010 Lorenzo Puccio - GARR - aggiornato al 03/06/10

*Preparazione … Configurazione del server RADIUS configurazione del proxy server*

#### *FreeRADIUS Radiator*

/etc/radiusdir/attrs.pre-proxy

DEFAULT

User-Name =\* ANY, User-Password = \* ANY. CHAP-Password  $=$ \* ANY, CHAP-Challenge =\* ANY, MS-CHAP-Challenge =\* ANY, MS-CHAP-Response =\* ANY, EAP-Message  $=$ \* ANY, Message-Authenticator =\* ANY, State  $=$ \* ANY, **NAS-IP-Address =\* ANY, NAS-Identifier =\* ANY, NAS-Port-Type =\* ANY,** Proxy-State =\* ANY

Passa automaticamente al radius di gerarchia superiore tutte le informazioni provenienti dal Controller Wireless

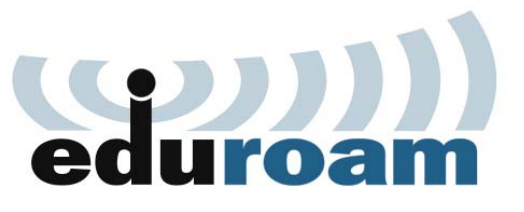

12

**Consortium** 

*Preparazione … Configurazione del server FreeRADIUS Autenticazione - Autorizzazione*

#### *FreeRADIUS*

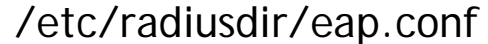

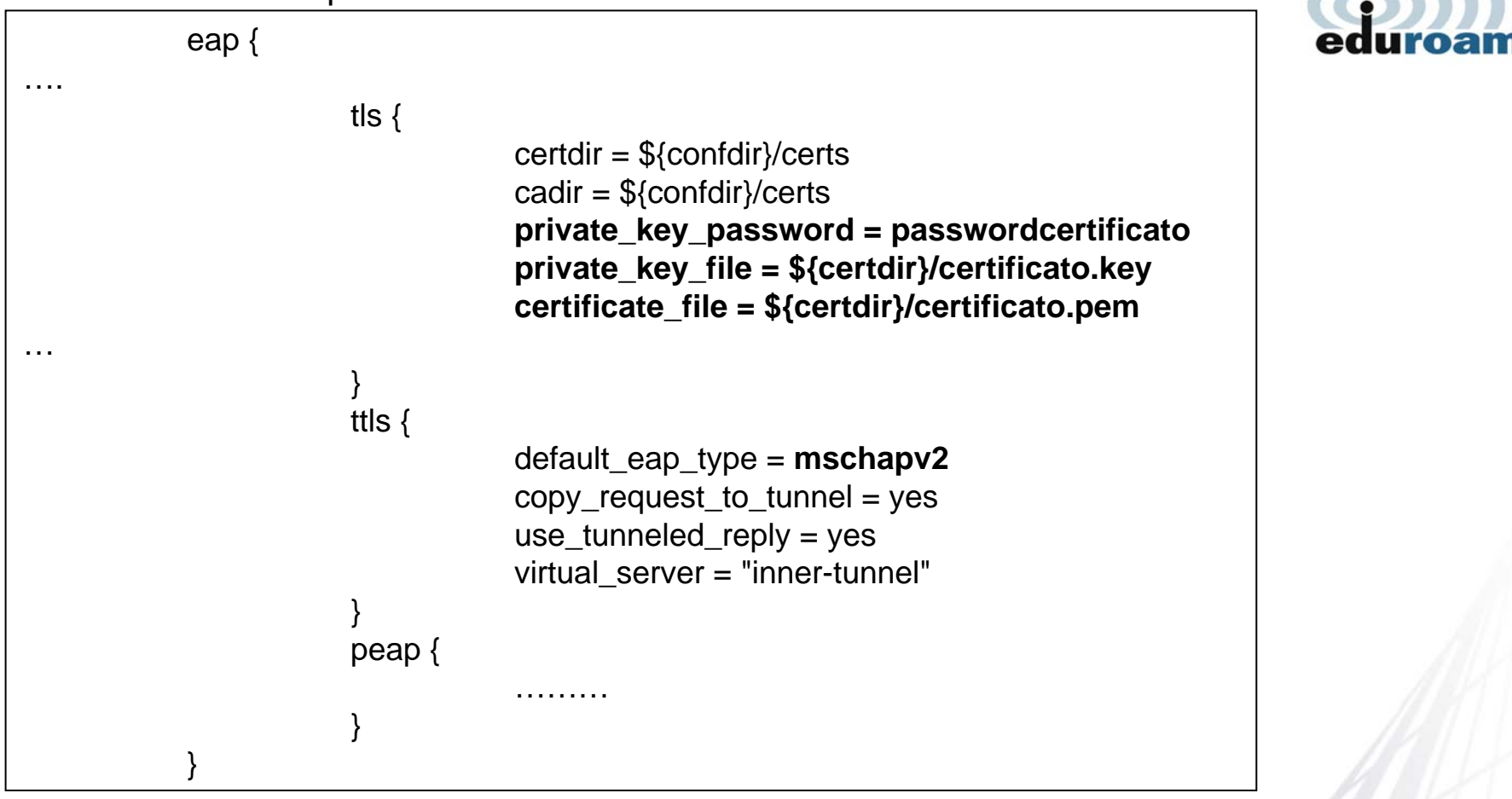

10°Workshop GARR, Ancona 21-23 Aprile 2010 Lorenzo Puccio - GARR - aggiornato al 03/06/10

*Preparazione … Configurazione del server Radiator Autenticazione - Autorizzazione*

#### *Radiator*

/etc/radiusdir/radius.conf

<Handler Realm=garr.it>

…….

…….

</AuthBy LDAP>

EAPType **TTLS**,PEAP,TLS EAPTLS\_CAFile %D/certificates/GARRCA/CAcert.pem EAPTLS\_CertificateFile %D/certificates/GARRCA/radpub-serv.pem EAPTLS\_CertificateType PEM EAPTLS\_PrivateKeyFile %D/certificates/GARRCA/radcert.pem EAPTLS\_PrivateKeyPassword passwordcartificato EAPTLS MaxFragmentSize 1000 AutoMPPEKeys </AuthBy> </Handler>

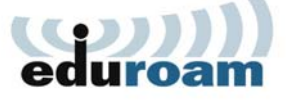

**GConsortium** 

*Preparazione … Configurazione del server FreeRADIUS Autenticazione - Autorizzazione*

#### *FreeRADIUS*

/etc/radiusdir/radius.conf

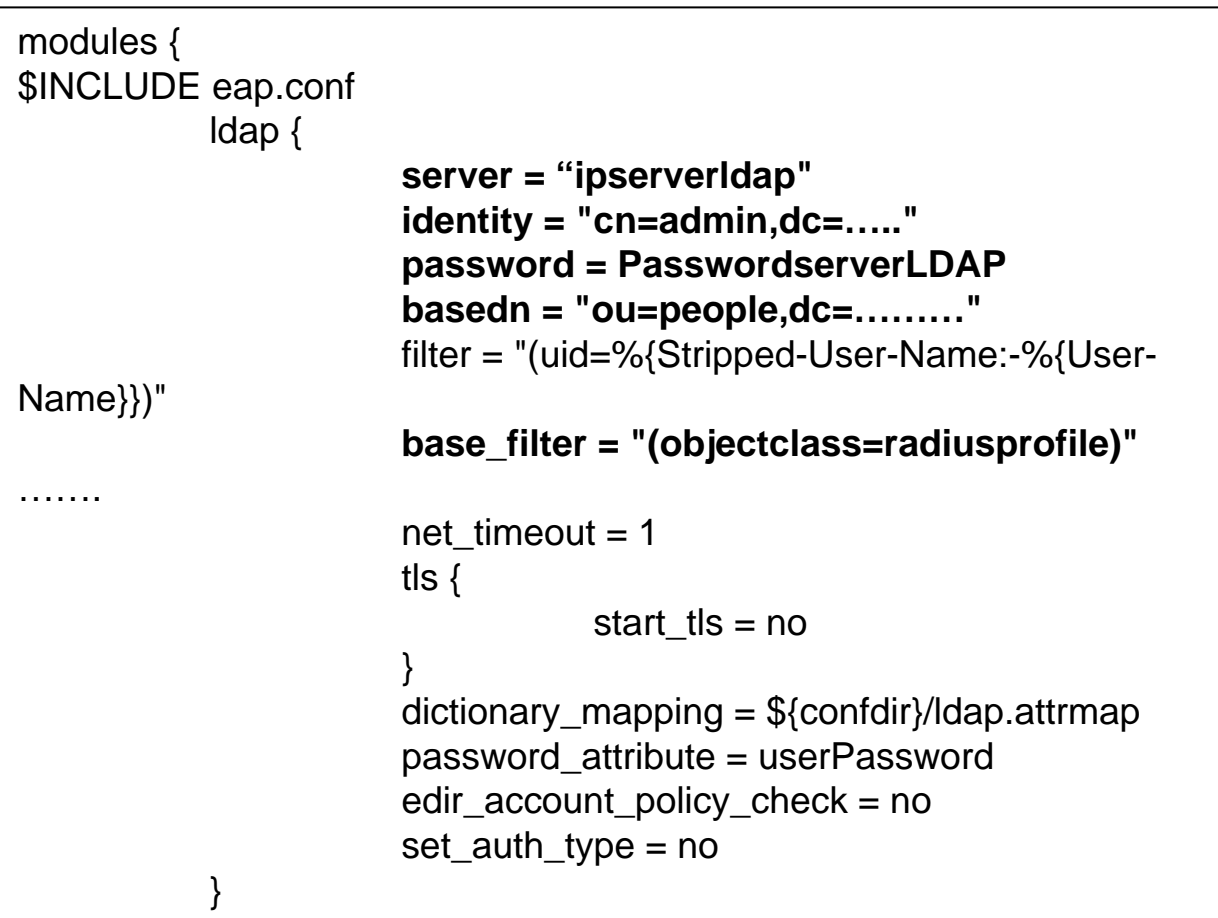

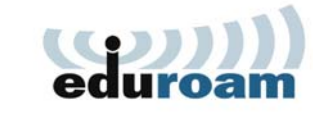

**GConsortium** 

Lorenzo Puccio - GARR - aggiornato al 03/06/10 10°Workshop GARR, Ancona 21-23 Aprile 2010

*Preparazione … Configurazione del server Radiator Autenticazione - Autorizzazione*

#### *Radiator*

/etc/radiusdir/radius.conf

<Handler Realm=garr.it> <AuthBy LDAP2> Host (Server Ldap) Port 636UseSSLSSLCAPath /etc/pki/tls/certs SSLCAFile /etc/pki/tls/certs/cacert.pem SSLVerify none AuthDN cn=admin, dc……,dc=it AuthPassword passwordserverldap BaseDN dc=……..,dc=it Scope sub UsernameAttr cnCheckAttr x-WirelessEduroam

</Handler>

……

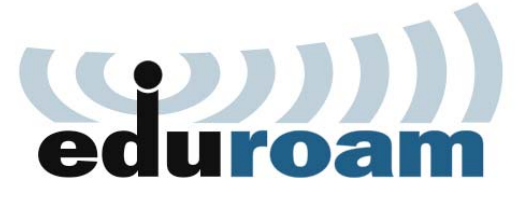

10°Workshop GARR, Ancona 21-23 Aprile 2010 Lorenzo Puccio - GARR - aggiornato al 03/06/10

*Preparazione … Configurazione del server FreeRADIUS Autenticazione - Autorizzazione*

/etc/radiusdir/site-available/inner-tunnel

```
server inner-tunnel {
authorize {
           preprocess
           suffixupdate control {
               Proxy-To-Realm := LOCAL
           }
           eap {
                      ok = return}
           ldap
}
authenticate {
           Auth-Type MS-CHAP {
                       mschap
           }
           Auth-Type LDAP {
                       ldap
           }
           eap
```
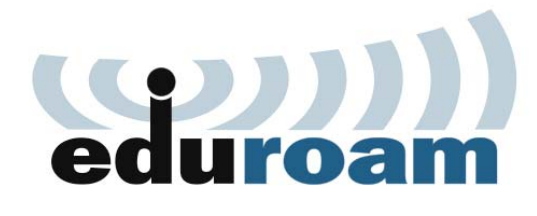

10°Workshop GARR, Ancona 21-23 Aprile 2010 Lorenzo Puccio - GARR - aggiornato al 03/06/10

*Preparazione … Configurazione del server FreeRADIUS Autenticazione - Autorizzazione*

#### /etc/radiusdir/site-available/default

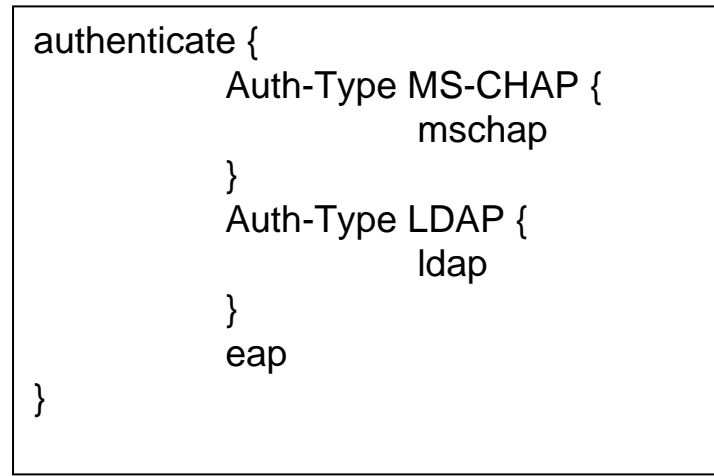

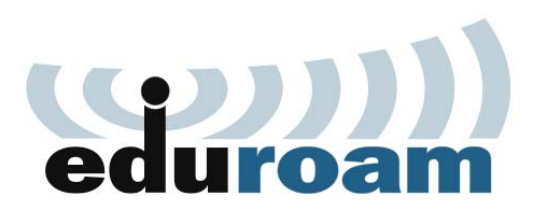

10°Workshop GARR, Ancona 21-23 Aprile 2010 Lorenzo Puccio - GARR - aggiornato al 03/06/10

*Preparazione … Configurazione del server FreeRADIUS Accounting*

#### /etc/radiusdir/site-available/default

accounting { detailradutmp attr\_filter.accounting\_response

}

/etc/radiusdir/site-available/default

attr\_filter attr\_filter.accounting\_response { key = %{User-Name} attrsfile = \${confdir}/attrs.accounting\_response }

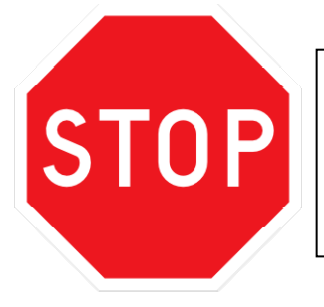

Archiviare sia I datidell'**ACCOUNTING**, ma principalmente il log dell'**AUTENTICAZIONE**

# eduroai

10°Workshop GARR, Ancona 21-23 Aprile 2010 Lorenzo Puccio - GARR - aggiornato al 03/06/10

#### *EduRoam – Istruzioni per l'uso Verifica del SERVIZIO*

Per verificare il processo di proxy, abilitare il radius in debug mode:

**radiusserver# freeradius –X**

Su un'altra shell digitare:

**radiusserver# radtest testedu@garr.it xxxxx 127.0.0.1 1812 passwordfileclien**

Sending Access-Request of id 132 to 127.0.0.1 port 1812 User-Name = "testedu@garr.it" User-Password = "xxxxxx"NAS-IP-Address = 123.123.123.123 NAS-Port = 1812rad recv: Access-Reject packet from host 127.0.0.1 port 1812, id=132, length=36 Reply-Message = "Request Denied"

Verificare se dal debug risulta il forward della richiesta al radius proxy di gerarchia superiore

E' possibile chiedere un account di test con scadenza al gruppo eduroam@garr.it per verificare se effettivamente le richieste vanno a buon fine.

Monitoring del roaming Europeo su **http://monitor.eduroam.org**

20

*Servizi da garantire agli utenti di EduRoam*

- IPSec VPN: protocolli IP 50 (ESP) e 51 (AH) in entrata e in uscita e UDP/500 IKE OpenVPN: UDP/1194
- **IF IPv6 Tunnel Broker service: protocollo IP 41 in entrata e in uscita**
- IPsec NAT-Traversal: UDP/4500
- Cisco IPSec VPN over TCP: TCP/10000 in uscita
- PPTP VPN: protocollo IP 47 (GRE) in entrata e in uscita e TCP/1723 in uscita
- SSH: TCP/22 in uscita
- HTTP e HTTPS: TCP/80 e TCP/443 in uscita
- IMAP4 e IMAPS: TCP/143 e TCP/993 in uscita
- IMAP3: TCP/220 in uscita
- POP3 e POP3S: TCP/110 e TCP/995 in uscita
- (S)FTP passivo: TCP/21 in uscita
- SMTPS: TCP/465 in uscita
- SMTP submission via STARTTLS: TCP/587 in uscita
- RDP: TCP/3389 in uscita

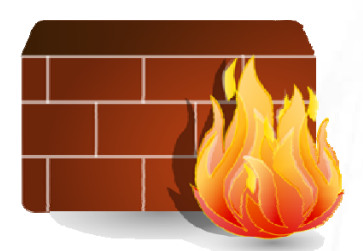

**Consortium** 

21

*Cosa fare in caso di INCIDENTE ….* 

22

 $\bullet$ 

Consortium

- Contattare tramite email il servizioeduroam@garr.it riportando gli estremi dell'incidente ed eventualmente parte del log di accounting.
- Al resto penseremo noi e vi terremmo informati tramite email.

*Cosa fare in caso di INCIDENTE ….* 

23

Consortium

#### **Esempio**:

Riscontrato un problema in fase di accounting sul dominio tu-berlin.de all'Universita' di Perugia

**Desc: Un utente del dominio tuberlin.de in fase di accounting perdeva il realm nell'identita'.**

#### **Tempi di ripristino**:

- •Problema identificato in 24 ore
- •Problema risolto in una settimana con una patch su Freeradius:

```
Patch:
```

```
post-auth {
```

```
...if ("%{reply:User-Name}" !~ / (\mathbb{R}^2)^2 # returning User-Name does not contain an \mathbb Q sign
    if ("%{request:User-Name}" =~ /(.*)@(.*)/) {# always true, but realm portion lands in subexp %{2}
      update reply {
         User-Name := "%{reply:User-Name}@%{2}"
                     }
               }
          }
...}
```
## Domande

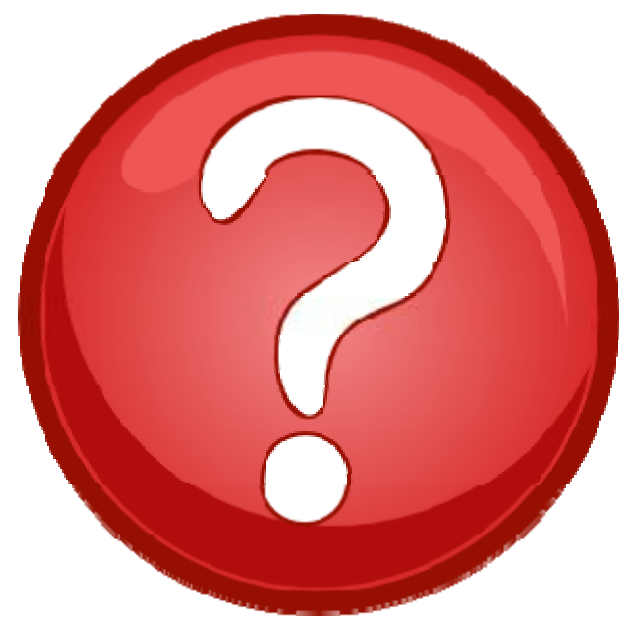

Grazie e a presto in e-Learning ….

Lorenzo Puccio - GARR - aggiornato al 03/06/10 10°Workshop GARR, Ancona 21-23 Aprile 2010